## <span id="page-0-0"></span>**Expedia | Agent Allocations**

**Agent Allocations to the Expedia Direct Channel (EXPDIRHC)**

When your Expedia direct connection is set up and activated, BookingCenter will create a new Agent Channel called **EXPDIRHC**.

- This new channel will appear in [Agent Relationships](https://docs.bookingcenter.com/pages/viewpage.action?pageId=1376617).Go to SETUP | RELATIONSHIPS | AGENT RELATIONSHIPS.
- Room Type/Rate Plans have been allocated based on your initial mapping and can be viewed in the **EXPDIRHC** agent.The allocations in this channel can only be changed by BookingCenter.
- All Expedia bookings will come in toyour BookingCenter PMS with the agent code of **EXPDIRHC**,
- All Expedia bookings will come in with **EXPDIR** as the Source and an "E", for Expedia, at the end of the booking confirmation #, I.e. 626310332E

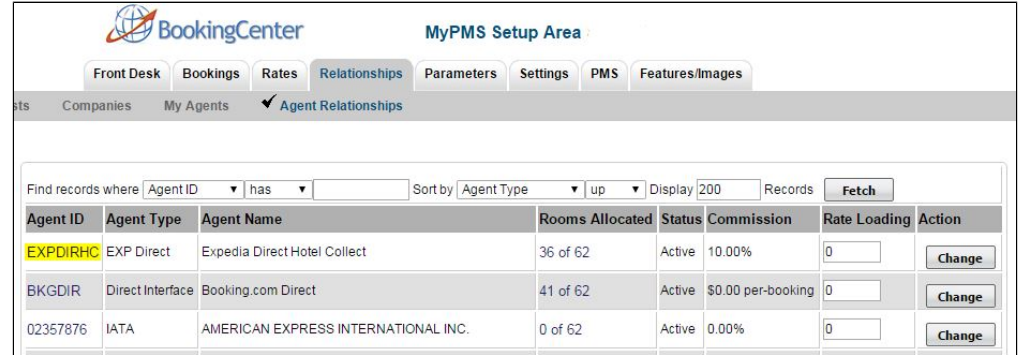

## Click image to enlarge

## **Expedia Direct Connection**

- [New Account Setup](https://docs.bookingcenter.com/display/MYPMS/Expedia+%7C+New+Account+Setup)
- [Activate Connection](https://docs.bookingcenter.com/display/MYPMS/Expedia+%7C+Activate+Connection)
- [EQC Connection](https://docs.bookingcenter.com/display/MYPMS/Expedia+%7C+EQC+Connection)
- [Manage Connection](https://docs.bookingcenter.com/display/MYPMS/Expedia+%7C+Manage+Connection) [Add or Remove Room Types](https://docs.bookingcenter.com/display/MYPMS/Expedia+%7C+Add+or+Remove+Room+Types)
- [Agent Allocations](#page-0-0)
- [Expedia Programs](https://docs.bookingcenter.com/display/MYPMS/Expedia+%7C+Programs)
- [Create Promotions](https://docs.bookingcenter.com/display/MYPMS/Expedia+%7C+Create+Promotions)
- [Expedia | FAQ](https://docs.bookingcenter.com/display/MYPMS/Expedia+%7C+FAQ)
- [Expedia | Help](https://docs.bookingcenter.com/display/MYPMS/Expedia+%7C+Help)

When you click on the number in the Rooms Allocated column, ie. 36 of 62, the window will open with the Room Type/Rate Plans allocated to the channel. Therefore, when you click on the number of rooms allocated in the EXPDIRHC channel, the Room Type/Rate Plans allocated to Expedia channel will appear here.

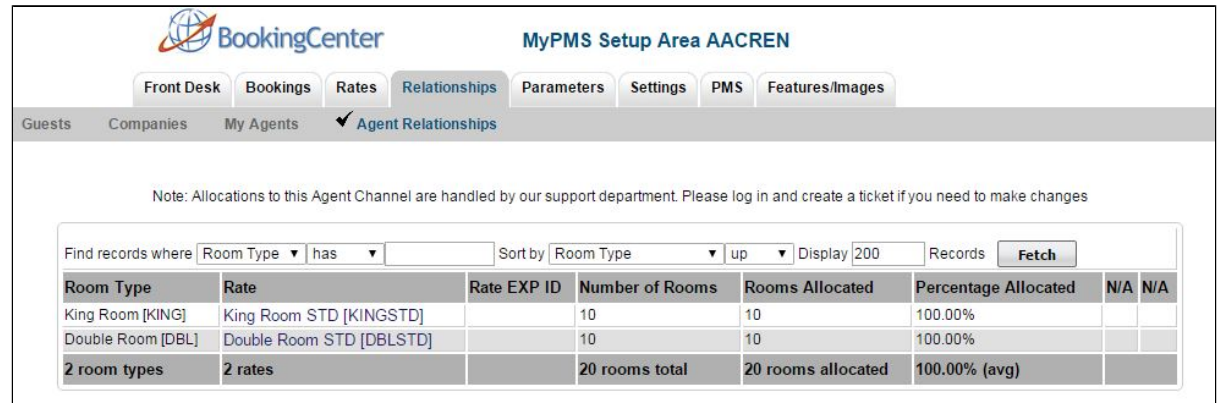

## **Add or Remove Allocations**

The allocations in this channel can only be changed by BookingCenter. If you want to change the Room Type/Rate Plan allocation, submit a support ticket with the details of the changes to be made. To add/remove Room Types,

See [Expedia | Add or Remove Room Types](https://docs.bookingcenter.com/display/MYPMS/Expedia+%7C+Add+or+Remove+Room+Types)